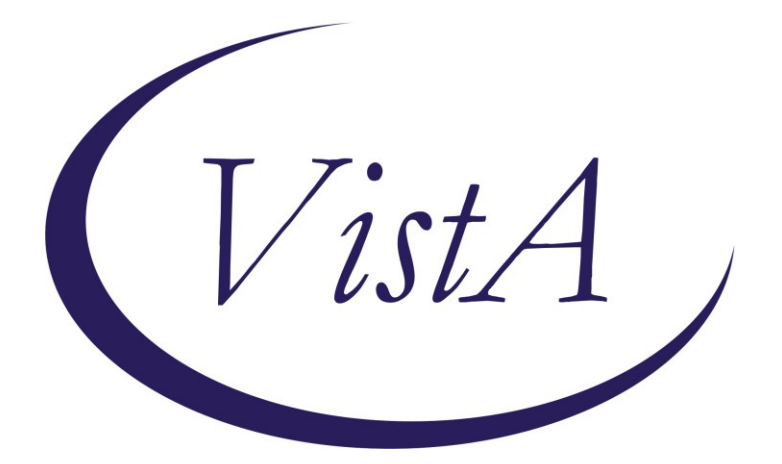

**Update \_2\_0\_300**

# **Clinical Reminders**

# **VA-TH-VVC TEMPLATE UPDATES Install Guide**

**July 2022**

Product Development Office of Information Technology Department of Veterans Affairs

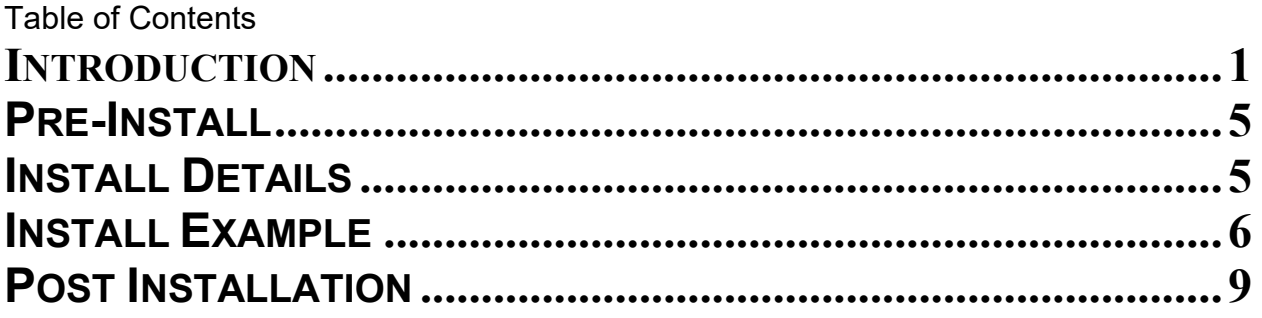

# <span id="page-2-0"></span>**Introduction**

Description:

Guidance from the telehealth program office was recently released updating the required synchronous telehealth disclosure statement:

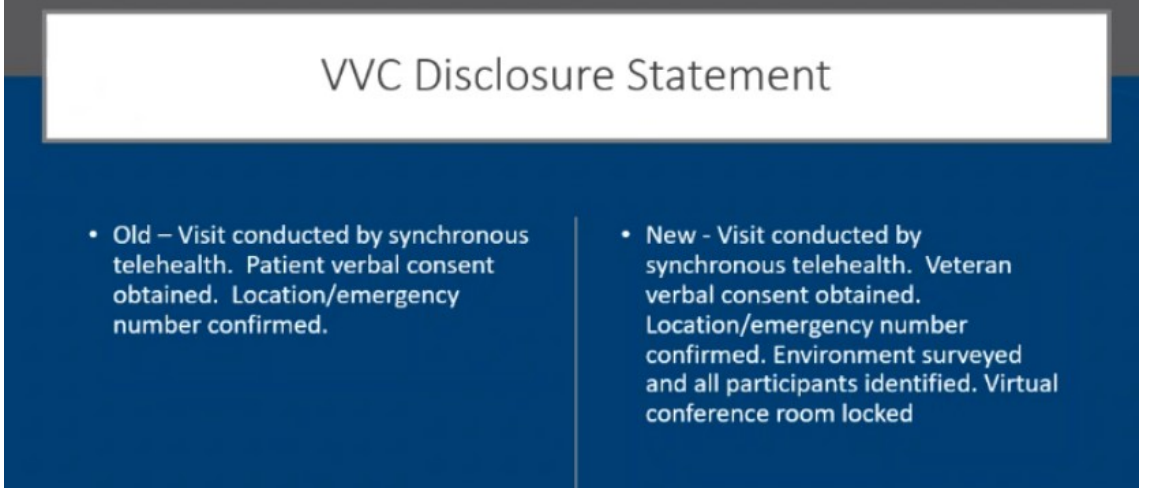

Templates that included one of the following statements:

Before:

EXAMPLE 1 \*\*\*\*\*\*\*\*\*\*\*\*\*\*\*\*\*\*\*\*\*\*\*\*\*\*\*\*\* Telehealth Disclosure: Visit conducted by clinical video telehealth. Patient verbal consent obtained. Location/emergency number confirmed. The virtual conference room was locked after all participants joined. EXAMPLE 2Patient confirms the location is private and safe for visit?  $C$  \*Yes

Visit conducted by clinical video telehealth.

E \*Patient verbal consent for VA Video Connect visit obtained.

E \*Location/emergency number confirmed.

After:

```
Telehealth Disclosure:
Visit conducted by synchronous telehealth.
 Patient verbal consent obtained.
Location/emergency number confirmed.
Environment surveyed and all participants identified.
Virtual conference room locked.
```
These are the dialogs that are impacted by this change:

VA-TH VVC HYPERTENSION VA-COVID-19 PROVIDER FOLLOW-UP VA-CSP VETERAN WELLNESS CONTACT VA-PGCSS VETERAN INTAKE VA-SAH GENERAL NOTE VA-SAH GROUP NOTE VA-TH VVC EM CASE MANAGEMENT VA-TH VVC EM CLINICAL PHARMACY VA-TH VVC EM MENTAL HEALTH VA-TH VVC EM PROVIDER VA-CSP CAREGIVERS FIRST NOTE VA-CSP PCAFC APP INTAKE SECONDARY CG VA-CSP PGCSS INTERMITTENT NOTE VA-CSP CAREGIVER ASSESSMENT REV VA-CSP CAREGIVER WELLNESS CONTACT VA-CSP PCAFC INTAKE VA-CSP PCAFC RE-ASSESSMENT VA-CSP PGCSS CAREGIVER ASSESSMENT

In the reminder dialog VA-TELE URGENT CARE NOTE: Before:

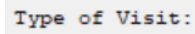

C Video Visit: Patient verbal consent obtained. Location/emergency number confirmed.

After:

```
Type of Visit:
  Video Visit:
    Telehealth Disclosure:
      Visit conducted by synchronous telehealth.
       Patient verbal consent obtained.
      Location/emergency number confirmed.
      Environment surveyed and all participants identified.
       Virtual conference room locked.
```
UPDATE 2 0 300 contains 1 Reminder Exchange entry: **UPDATE\_2\_0\_300 VA-TH-VVC TEMPLATE UPDATES**

**The exchange file contains the following components: REMINDER GENERAL FINDINGS**

VIEW PROGRESS NOTE TEXT

#### **TIU TEMPLATE FIELD**

VA-BLANK SP VA-EDIT 12+ VA-BLANK IN PN TEXT VA-EDIT 7+ VA-HTN GUIDANCE VA-BLANK VA-OTHER TEXT VA-WORD PROCESS 65 VA-EDIT 20 VA-PROVIDER NOTIFIED VA-HTN FALL PREVENTION VA-WORD

#### **EDUCATION TOPICS**

VA-HTN MEDICATION ADHERENCE VA-HTN NUTRITION EDUCATION VA-HTN EXERCISE VA-BP CUFF USE VA-SAFETY/HOME/FALLS

#### **HEALTH FACTORS**

VA-REMINDER UPDATES [C] VA-UPDATE\_2\_0\_300 HYPERTENSION [C] HTN LIFESTYLE MODIFICATIONS RECOMMENDED VA-HTN SELF-RECORDED DIASTOLIC BLOOD PRESSURE VA-HTN SELF-RECORDED SYSTOLIC BLOOD PRESSURE VA-HTN REFERRED OTHER VA-HTN REFERRED TO TELEHEALTH HTN REFERRED TO MOVE HTN REFERRED TO DIETICIAN HTN REFERRED TO PACT PHARMACIST VA-VIDEO CONNECT [C] VA-VVC BP FOLLOW-UP APPOINTMENT OTHER VA-VVC BP FOLLOW-UP APPOINTMENT NA VA-VVC BP FOLLOW-UP APPOINTMENT RTC VA-VVC BP FOLLOW-UP APPOINTMENT

VA-PERSONAL HEALTH INVENTORY [C] VA-PHI DAY TO DAY LIFE WHY VA-PHI DAY TO DAY LIFE VA-PHI PHYSICAL WELL BEING WHY VA-PHI PHYSICAL WELL BEING VA-PHI MENTAL/EMOTIONAL WELL BEING WHY VA-PHI MENTAL/EMOTIONAL WELL BEING VA-PHP [C] VA-PHP MAP HTN REFUSAL OF MED INTERVENTION HTN NO MED CHANGE - LIMITED LIFE EXP HTN NO MED CHANGE - SIDE EFFECTS FROM RX HTN NO MED CHANGE - NONCOMPLIANCE HTN NO MED CHANGE - COMORBID ILLNESS HTN NO MED CHANGE - BP CONTROLLED HTN MEDICATIONS ADJUSTED FALL [C] FALL INJURY DID NOT CHANGE FUNCTIONALITY FALL INJURY CHANGED FUNCTIONALITY FALL CAUSED AN INJURY FALL DID NOT CAUSE INJURY FALL-MORE THAN 1 IN PAST 12 MONTHS FALL-NONE IN PAST 12 MONTHS FALL-ONE IN LAST 12 MONTHS FALL IN LAST YEAR TELE URGENT CARE [C] TELE URGENT TYPE VIDEO HF

#### **REMINDER SPONSOR**

VHA OFFICE OF CONNECTED CARE (10P8) OFFICE OF QUALITY & PERFORMANCE

## **REMINDER TAXONOMY**

VA-HT ENCOUNTER PHONE 21 VA-HT ENCOUNTER PHONE 11 VA-HT ENCOUNTER PHONE 5

## **REMINDER TERM**

VA-REMINDER UPDATE\_2\_0\_300

## **HEALTH SUMMARY TYPE**

VA-FALLS

## **HEALTH SUMMARY OBJECTS**

VA-FALLS (TIU)

#### **TIU DOCUMENT DEFINITION** VA-FALLS

**REMINDER DIALOG** VA-GP TH VVC UPDATE JUL 22

# <span id="page-6-0"></span>**Pre-Install**

You should have installed Update 249 VA-STRENGTH AT HOME TEMPLATES and UPDATE 226 VA-VVC BLOOD PRESSURE TEMPLATE UPDATE prior to installing this update.

Using the menu Reminder Dialog Management, Reminder Dialogs, change your view to Element, search for and save the inquiry for the following reminder dialog elements. You will need to update these in the post install.

VAL-TH VVC HYPERTENSION DISCLOSURE LAB OBJECT VAL-TH VVC HYPERTENSION DISCLOSURE MED AND ALLERGY OBJECT VAL-TH VVC HYPERTENSION PHONE NUMBER OBJECT VAL-TH VVC HYPERTENSION LOCATION HOME

Identify any orders that you have as additional findings on the following elements, you will add any orders back in the post install. In the post-install they will be named VAL-.

VA-TH VVC HTN REFERRAL PHARM VA-TH VVC HTN REFERRAL DIETITIAN VA-TH VVC HTN REFERRAL MOVE VA-TH VVC HTN REFERRAL OTHER VA-TH VVC HTN REFERRAL HT VA-TH VVC HYPERTENSION BP CUFF SIZE

# <span id="page-6-1"></span>**Install Details**

Installation:

=============

This update can be loaded with users on the system. Installation will take less than 5 minutes. This update is being distributed as a web host file.

The address for the host file for sites that have not upgraded to CPRS VERSION 32B is:

# **https://Redacted /UPDATE\_2\_0\_300.PRD**

The address for sites that HAVE upgraded to CPRS VERSION 32B is:

## **https://Redacted /UPDATE\_2\_0\_30032B.PRD**

The file will be installed using Reminder Exchange, programmer access is not required.

**You will only need to install ONE of these two files. Depending on your 32B install status.**

# <span id="page-7-0"></span>**Install Example**

To Load the Web Host File. Navigate to Reminder exchange in Vista

At the **Select Action:** prompt, enter **LWH** for Load Web Host File

**FOR SITES THAT HAVE NOT INSTALLED 32B**:

At the **Input the url for the .prd file:** prompt, type the following web address

**https://vaww.va.gov/reminders/docs/UPDATE\_2\_0\_300.PRD**

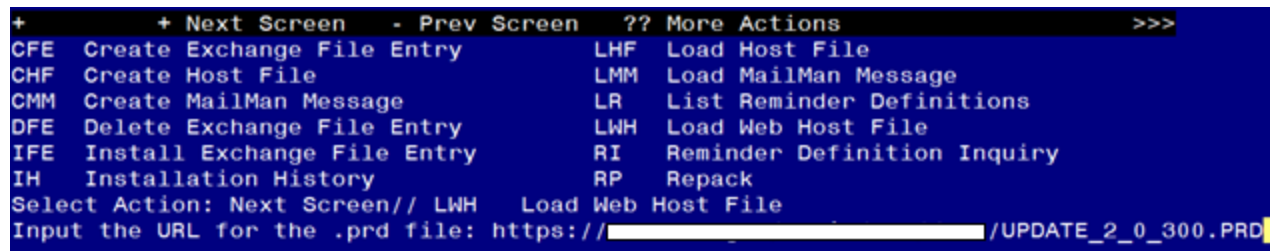

## **FOR SITES THAT HAVE INSTALLED 32B:**

At the **Input the url for the .prd file:** prompt, type the following web address **https://vaww.va.gov/reminders/docs/UPDATE\_2\_0\_30032B.PRD**

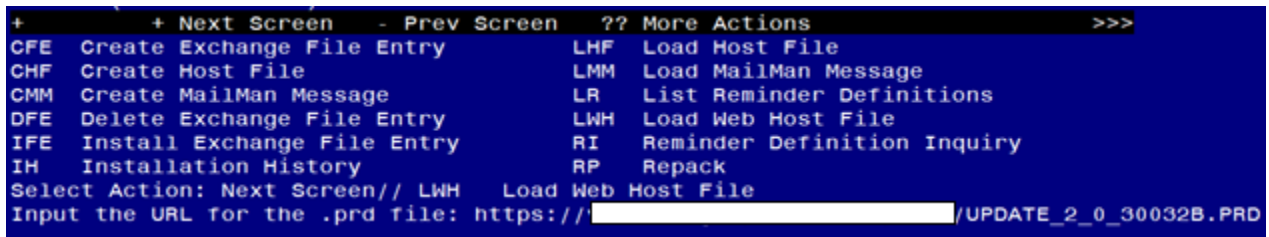

You should see a message at the top of your screen that the file loaded successfully

### **FOR SITES THAT HAVE NOT INSTALLED 32B**

Search and locate an entry titled **UPDATE\_2\_0\_300 VA-TH-VVC TEMPLATE UPDATES** in reminder exchange.

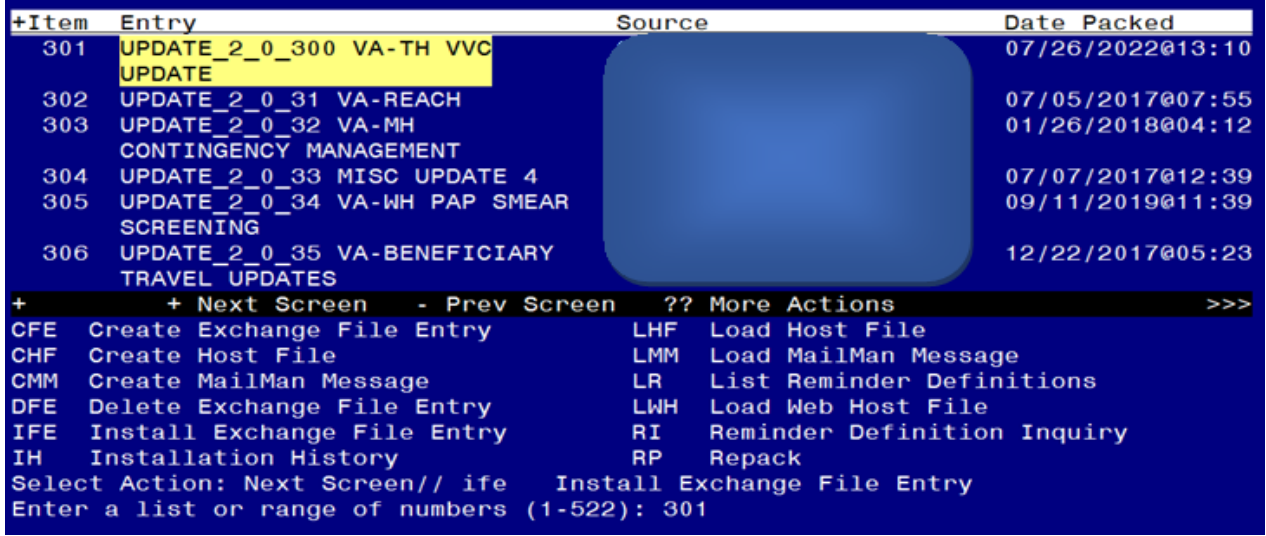

At the **Select Action** prompt, enter **IFE** for Install Exchange File Entry Enter the number that corresponds with your entry **UPDATE\_2\_0\_300 VA-TH-VVC TEMPLATE UPDATES** *(in this example it is entry 301 it will vary by site).* The date of the exchange file should be 07/27/2022.

## **FOR SITES THAT HAVE INSTALLED 32B**

Search and locate an entry titled **UPDATE\_2\_0\_30032B VA-TH-VVC TEMPLATE UPDATES** in reminder exchange.

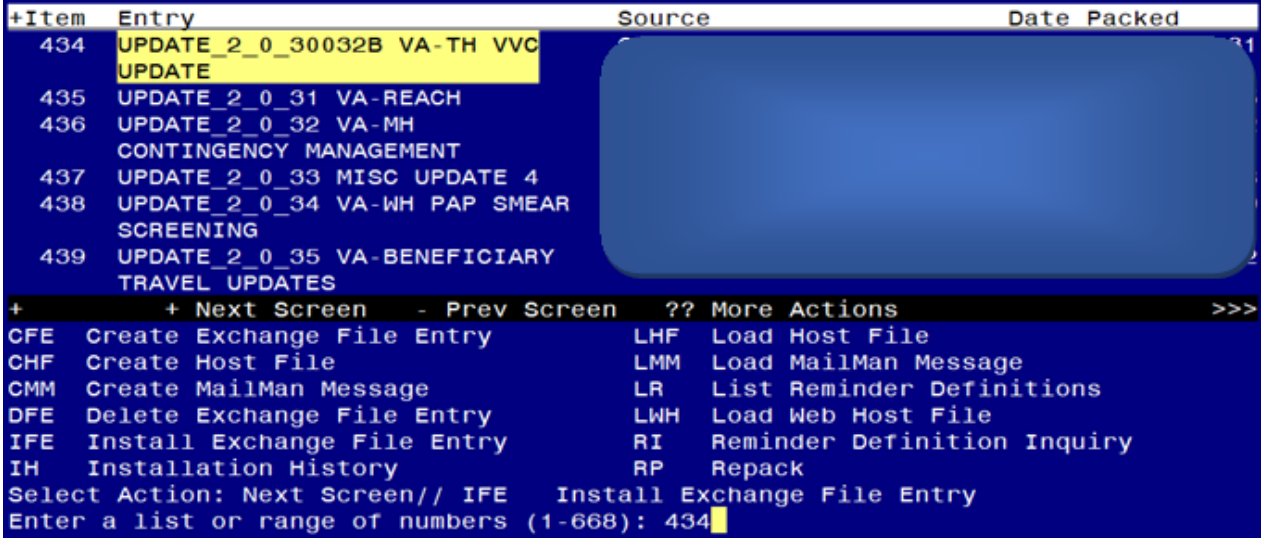

At the **Select Action** prompt, enter **IFE** for Install Exchange File Entry Enter the number that corresponds with your entry **UPDATE\_2\_0\_30032B VA-TH-VVC TEMPLATE UPDATES** *(in this example it is entry 434 it will vary by site).* The date of the exchange file should be 07/27/2022.

The following instructions apply to all sites (including CPRS 32B sites)

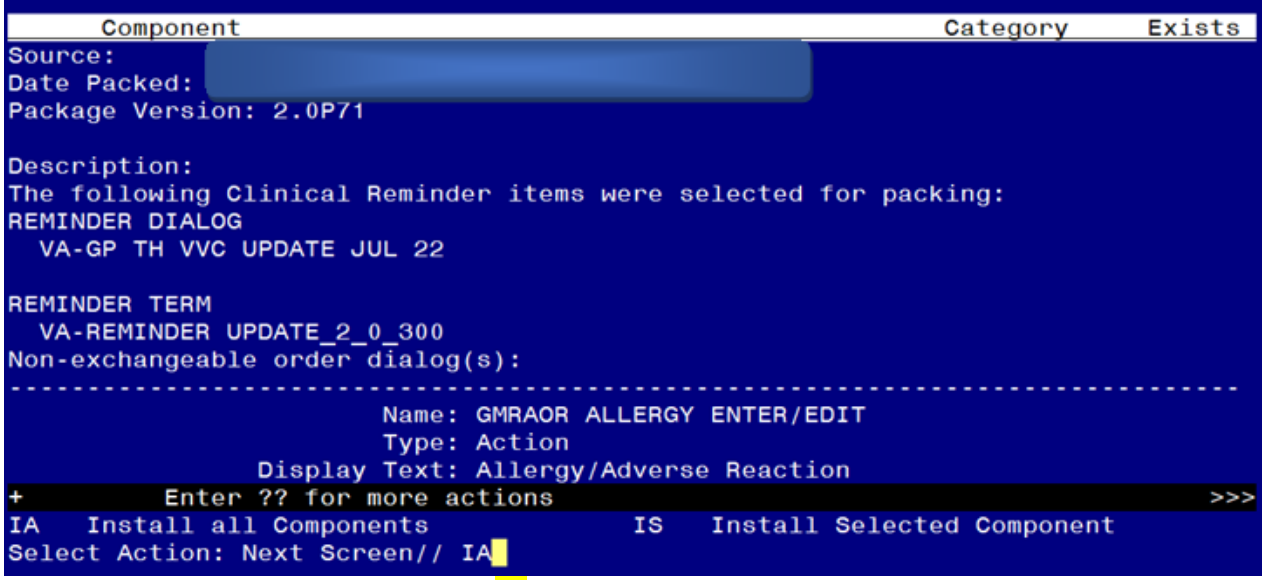

At the **Select Action** prompt, type **IA** for Install all Components and hit enter.

Select Action: Next Screen// **IA** Install all Components

You will see several prompts, for all new entries you will choose **I to Install** 

*For components that already exists but the packed component is different, you will choose S to SKIP.*

**You will be prompted to install the reminder dialog component – You will choose to install all even though some components may have an X to indicate that they exist.** 

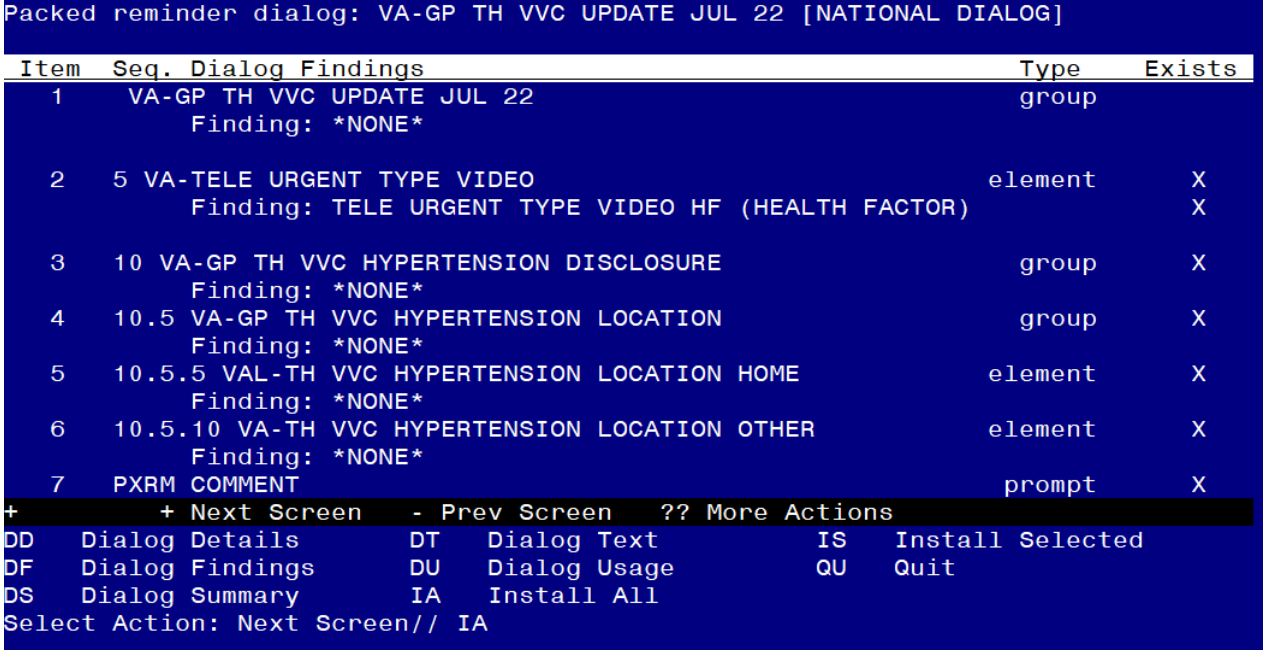

At the **Select Action** prompt, type **IA** to install the dialog – VA-GP TH VVC UPDATE  $JU1$  22

Select Action: Next Screen// **IA** Install All

Install reminder dialog and all components with no further changes: Y// Yes

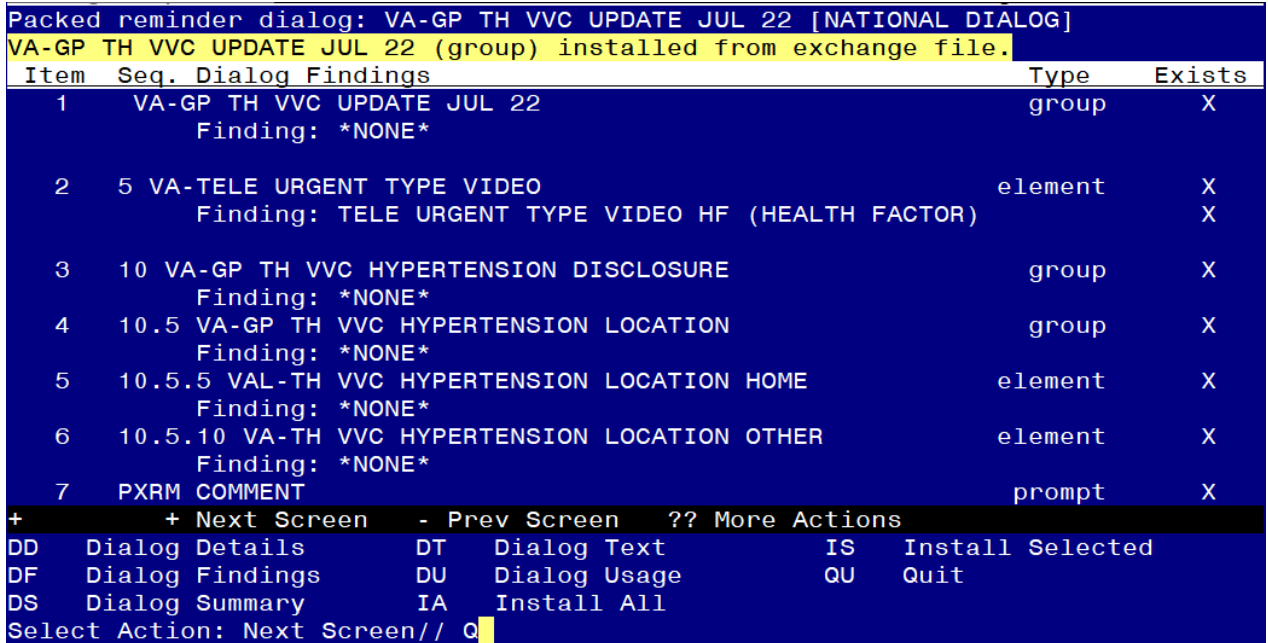

After completing this dialog install, you will type Q.

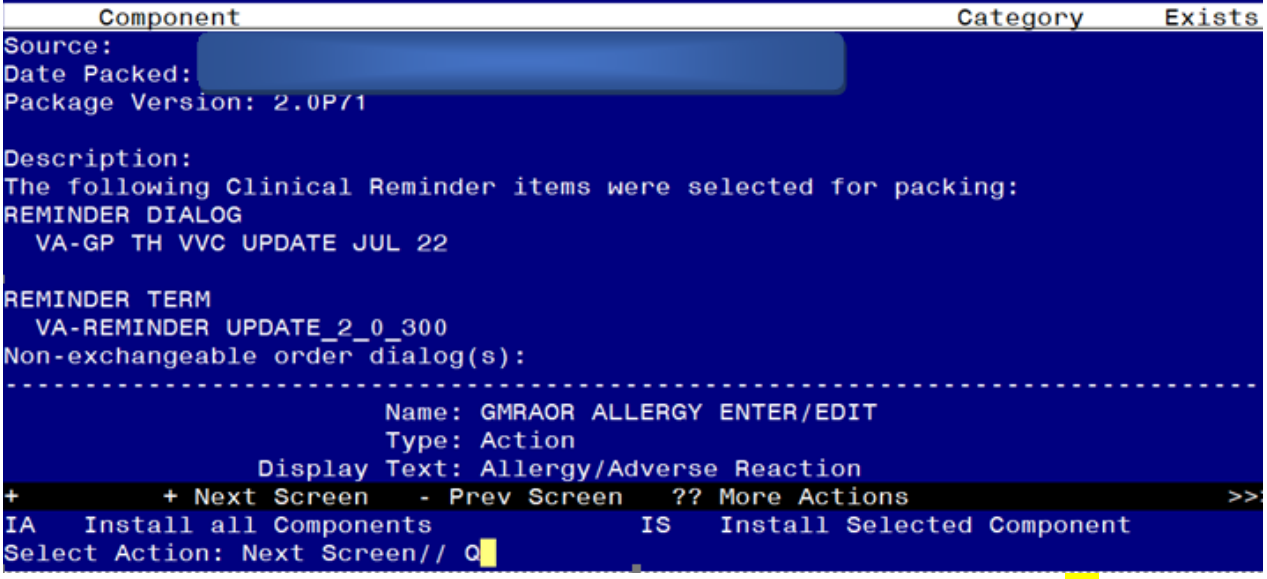

You will then be returned to this screen. At the **Select Action** prompt, type **Q.**

<span id="page-10-0"></span>Install complete.

# **Post Installation**

1. Add your local DATA OBJECT FOR PATIENT ADDRESS to the following element: VAL-TH VVC HYPERTENSION LOCATION HOME Using the menu Reminder Dialog Management, Reminder Dialogs, change your view to Element.

Search for and edit the following element: VAL-TH VVC HYPERTENSION LOCATION HOME.

- 2. Add your local DATA OBJECT FOR PATIENT PHONE NUMBER to the following element: VAL-TH VVC HYPERTENSION PHONE NUMBER OBJECT Using the menu Reminder Dialog Management, Reminder Dialogs, change your view to Element. Search for and edit the following element: VAL-TH VVC HYPERTENSION PHONE NUMBER OBJECT
- 3. Add your local DATA OBJECTS FOR MEDICATIONS AND ALLERGIES to the following element: VAL-TH VVC HYPERTENSION DISCLOSURE MED AND ALLERGY OBJECT Using the menu Reminder Dialog Management, Reminder Dialogs, change your view to Element. Search for and edit the following element: VAL-TH VVC HYPERTENSION DISCLOSURE MED AND ALLERGY OBJECT
- 4. Add a local DATA OBJECT FOR BMP WITHIN THE LAST 2 YEARS to the following element: VAL-TH VVC HYPERTENSION DISCLOSURE LAB OBJECT Using the menu Reminder Dialog Management, Reminder Dialogs, change your view to Element. Search for and edit the following element: VAL-TH VVC HYPERTENSION DISCLOSURE LAB OBJECT
- 5. Add referral orders identified in the pre-install to the following reminder dialog elements as an additional finding. Using the menu Reminder Dialog Management, Reminder Dialogs, change your view to Element.

VAL-TH VVC HTN REFERRAL PHARM VAL-TH VVC HTN REFERRAL DIETITIAN VAL-TH VVC HTN REFERRAL MOVE VAL-TH VVC HTN REFERRAL OTHER VAL-TH VVC HTN REFERRAL HT VA-TH VVC HYPERTENSION BP CUFF SIZE